1.「設定」のアイコンをタップする。

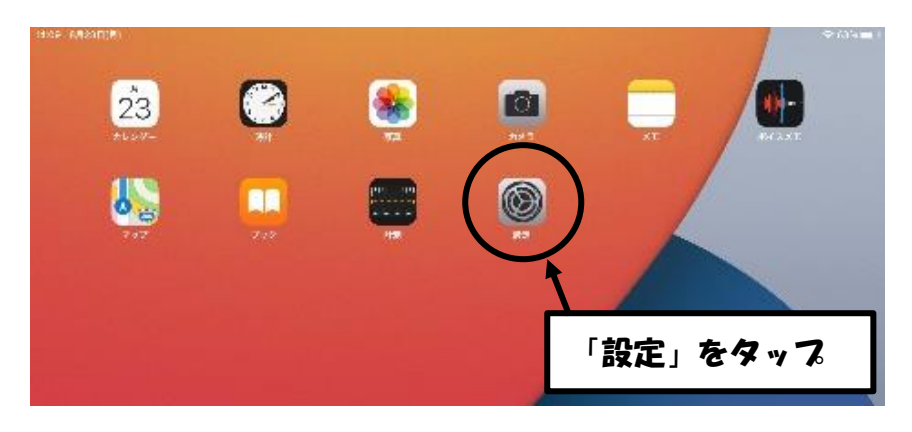

2.「Wi-Fi」をタップする。

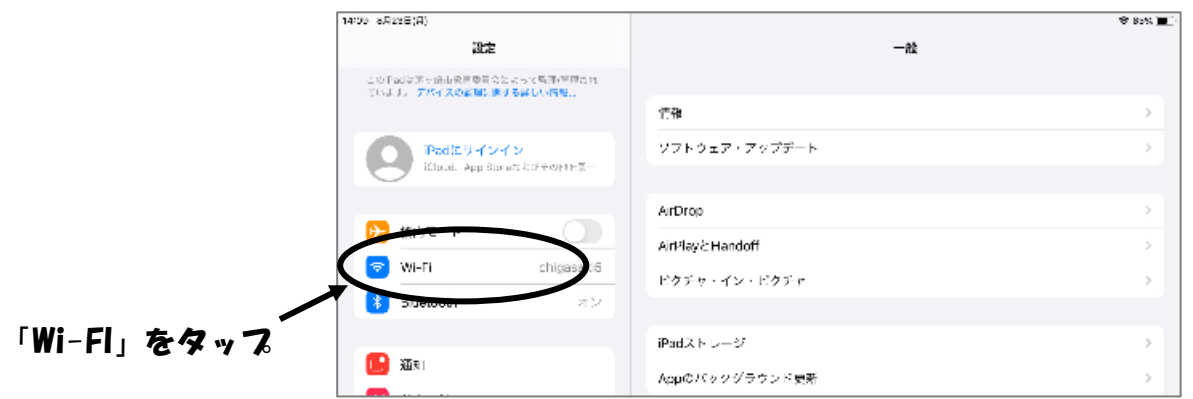

3.ネットワークに表示される自宅のネットワーク名をタップする。

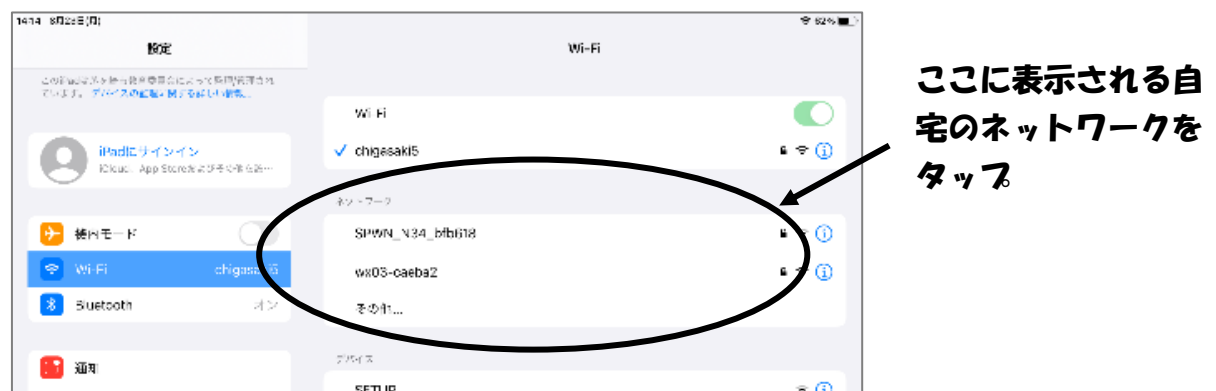

4. パスワード入力して「接続」をタップして完了。

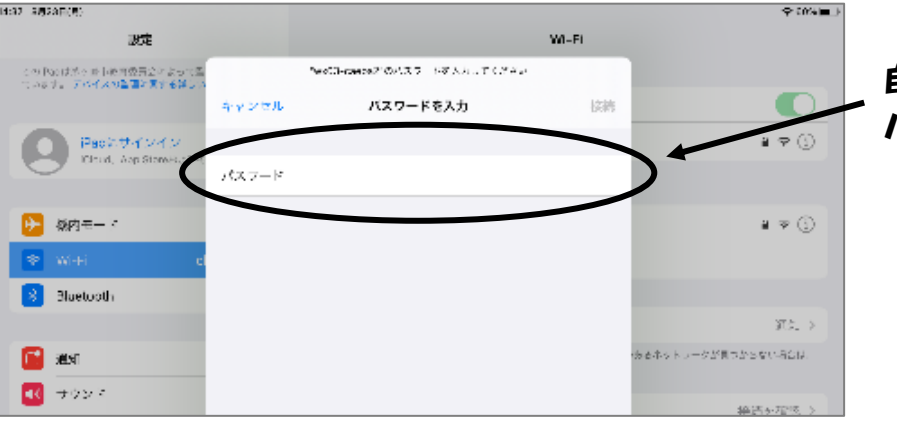

自宅のネットワークの パスワードを入力

## タブレット端末の Wi-Fi への接続方法

## 貸出しルーター用

※貸出し用のルーターの使用には、プリペイド式の SIM カードの購入、 あるいは通信会社等との SIM 契約を行う必要があります。

1.「設定」のアイコンをタップする。

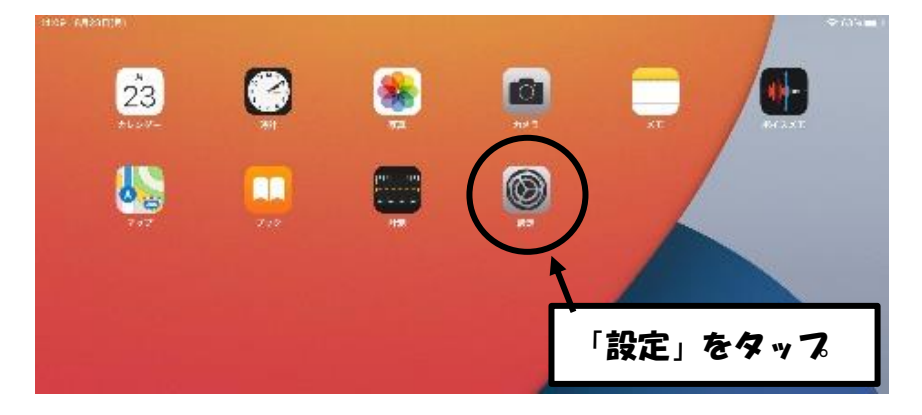

2.「Wi-Fi」をタップする。

● 機内モード

 $\hat{\mathcal{P}}$  Wi-H **Bluetooth** 

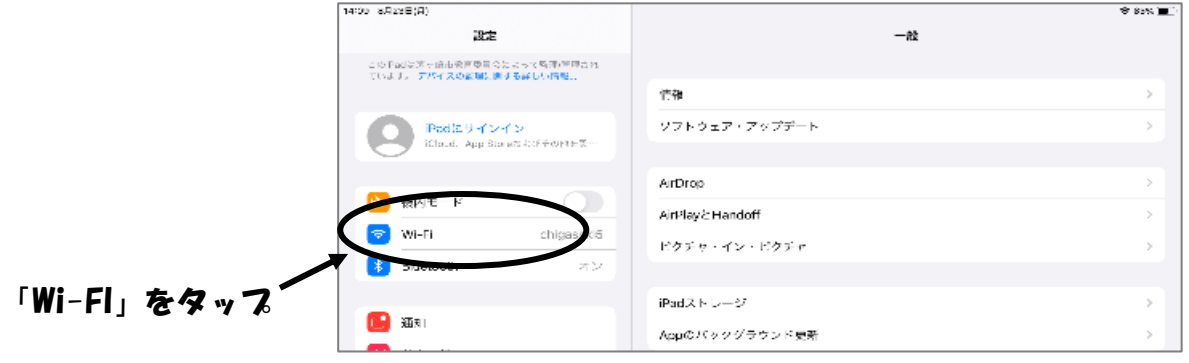

3.ネットワークに表示される貸出し用ルーターの SSID をタップする。

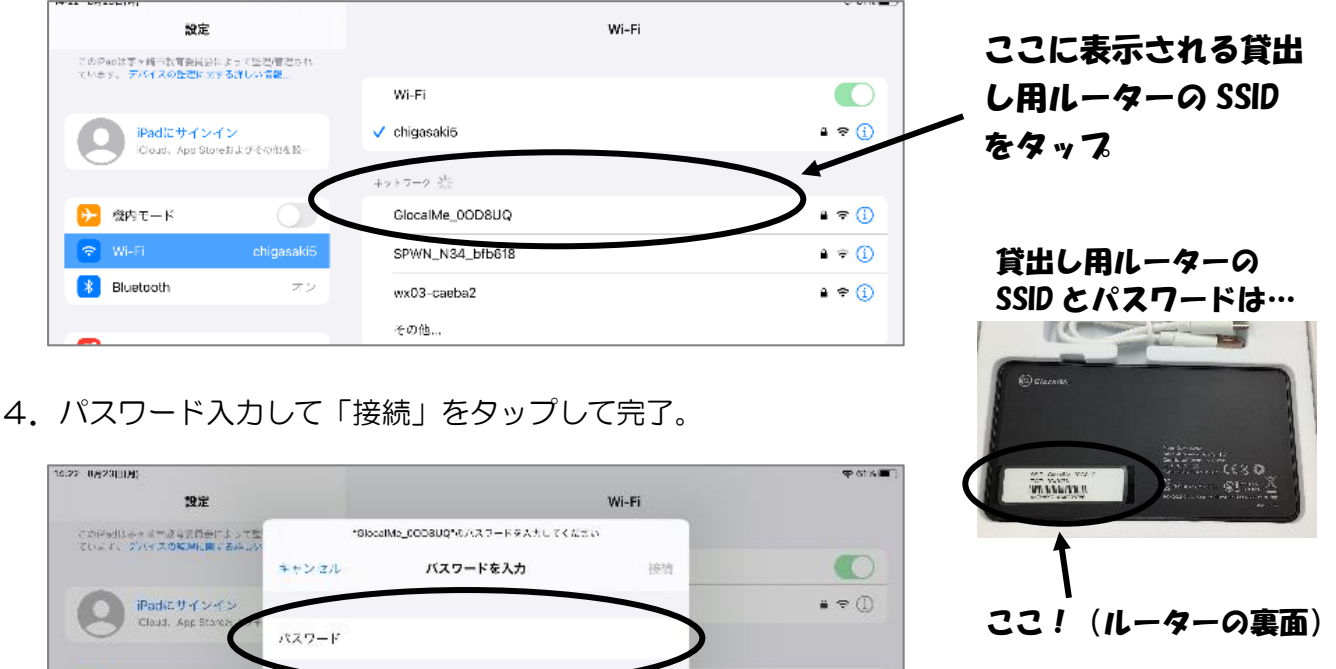

 $\bullet \in \mathbb{Q}$ 

 $\bullet \, \bullet \, \odot$ 

貸出し用ルーターの パスワードを入力